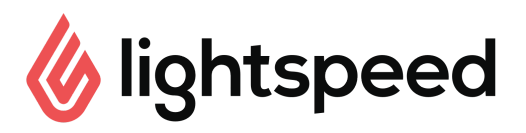

## Practice run checklist

Help your staff run a full shift using Lightspeed Restaurant! Do a practice run following their POS onboarding session and review this checklist together.

*NOTE: Tasks marked with an*  $*$  *are typically performed by a manager or supervisor.* 

## Administrative Tasks:

- $\Box$  Login to the Lightspeed App<sup>\*</sup>
- $\Box$  Clock In/Out in the Lightspeed App
- $\Box$  Manage the Cash Drawer in's and out's using the Cash Drawer tool\*
- $\Box$  Print closing reports and follow closing procedures<sup>\*</sup>
- $\Box$  Modify floor plan from the iPad\*
- $\Box$  Adjust the stock quantity on a particular product\*

## Table and order management:

- $\Box$  Navigate through the menu categories to view all products
- $\Box$  Use shortcut panel to change price and quantity of items added to an order\*
- $\Box$  Open modifier popup for a product to change the selections
- $\Box$  Delete an item from an order
- $\Box$  Use the search function to search for a product
- Add a Note to a product
- $\Box$  Apply a discount to a product or an order\*
- $\Box$  Start a bar tab and a takeout order
- $\Box$  Toggle between floor plans
- □ Toggle between menus (e.g. breakfast menu, dinner menu, etc.)
- $\Box$  Start a new table and place an order
- $\Box$  Check the time at which a menu item was ordered
- $\Box$  Assign orders to a specific seat in order screen
- Move an order to another table
- Move an item from one seat to another
- $\Box$  Adjust the number of seats on a table
- $\Box$  Change course of a product using the Actions button
- $\Box$  Change course of a product using the course popup
- $\Box$  Send the entire order to the kitchen then send individual Fire Course tickets
- $\Box$  Send partially-printed tables (send individual courses one at a time)

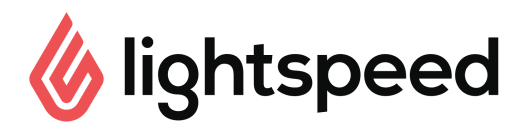

## Manage bills and payments

- $\Box$  Print a receipt
- Accept payments and finalize an order
- $\Box$  Finalize a receipt with Auto-Finalize as well as no auto-Finalize\*
- $\Box$  Retrieve a finalized receipt\*
- $\Box$  Reimburse a finalized receipt\*
- VOID a receipt\*
- $\Box$  Sell, activate and manage gift cards
- $\Box$  Split bill by seat
- $\Box$  Split an item in the payment screen
- $\Box$  Drag an item from one receipt to another in the payment screen
- $\Box$  Split bill using single-seat checkout
- $\Box$  Split bill using selected items
- $\Box$  Apply a payment to a receipt using multiple payment types